# **ขั้นตอนการวางไฟล์ PDF ในบทความ K2 เพื่อให้แสดงผลหน้าเว็บไซต์**

 $\overline{\mathbb{Z}}$ 

1. เขียนบทความใหม่ (ตามขั้นตอนปกติ)

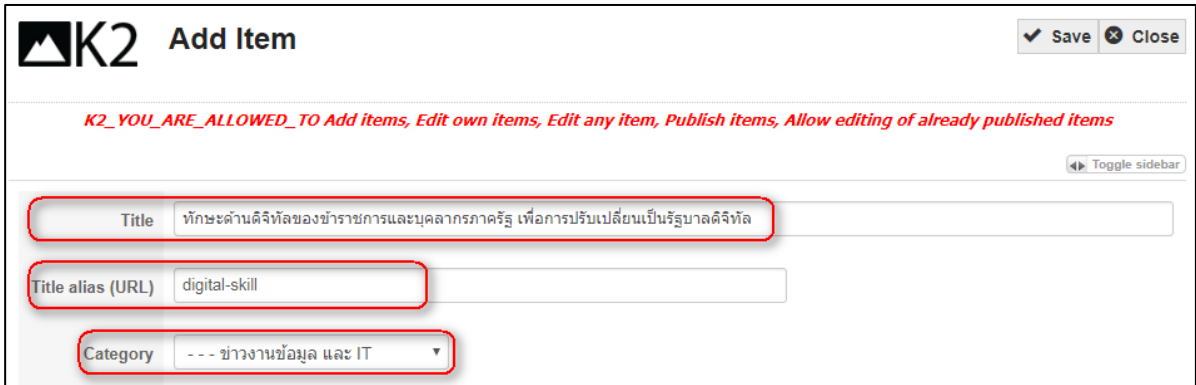

2. ไปที่ Attachments -> กด Add attachments field

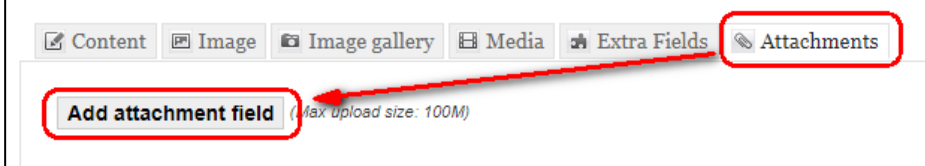

3. อัพโหลดไฟล์ PDF

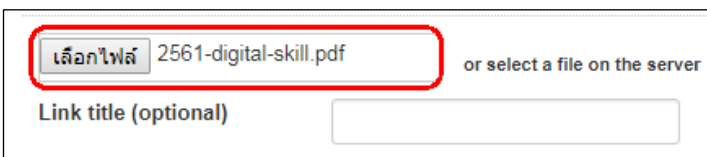

#### 4. กด Save (เสร็จแล้ว ยังไม่ต้องปิดหน้าต่าง)

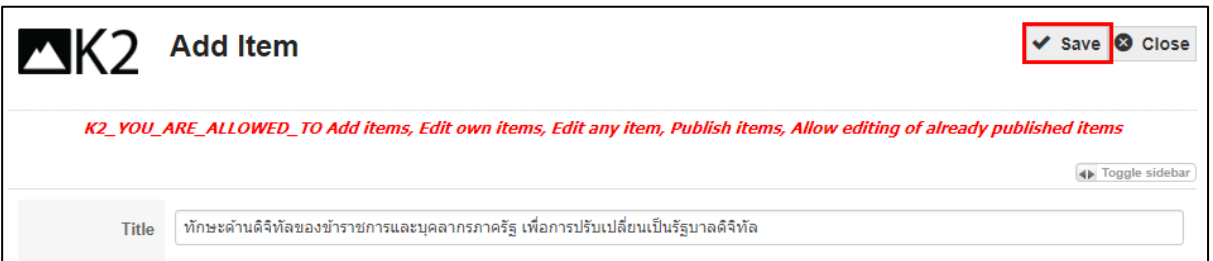

### 5. ไปที่ Attachments -> คลิกขวาที่ Download

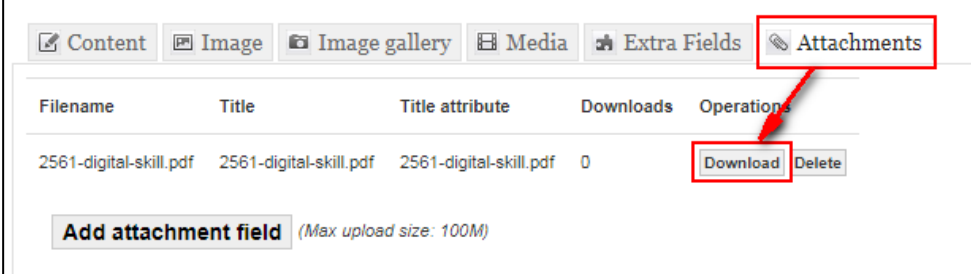

# 6. คัดลอก ที่อยู่ลิงก์

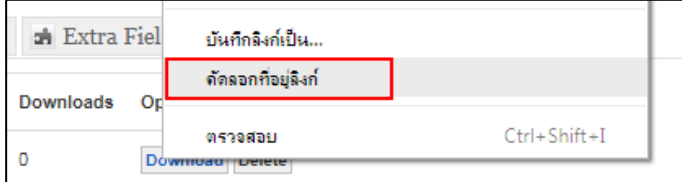

# 7. ไปที่ Content -> ใส่เนื้อหา (ถ้ามี) -> วาง cursor ไว้ตำแหน่งที่ต้องการ -> กดที่ปุ่ม Embed - PDF

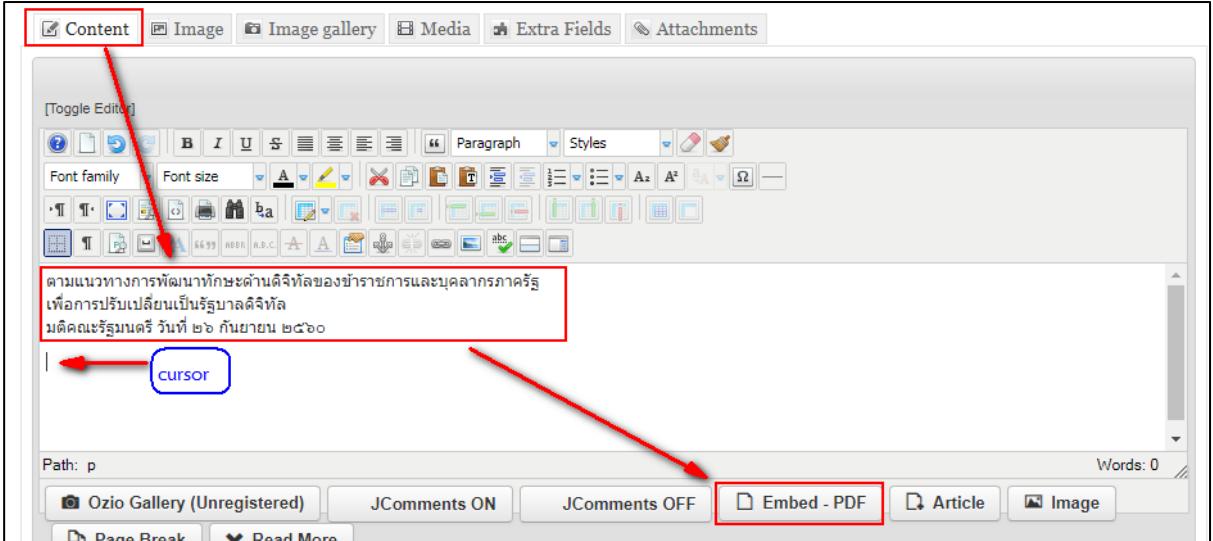

# 8. วาง ที่อยู่ลิงก์ ที่คัดลอกไว้ -> ตกลง

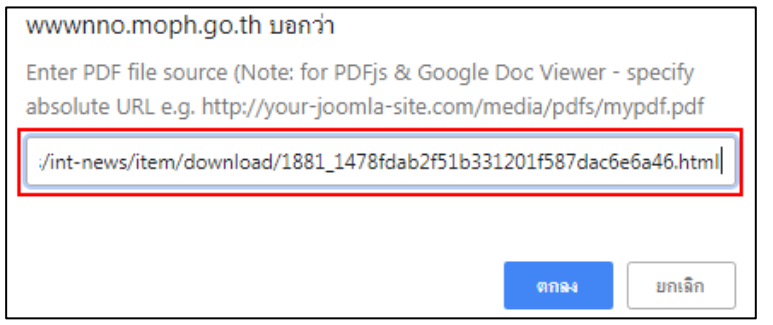

### 9. พิมพ์คำว่า **pdfjs** -> ตกลง

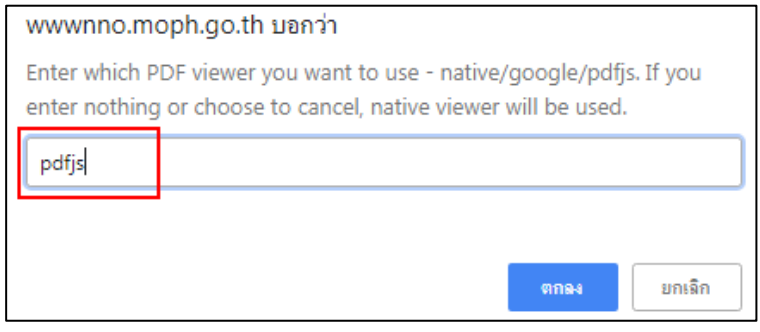

 $\infty$ 

10. ที่ Content จะปรากฏลิงก์ของไฟล์ PDF

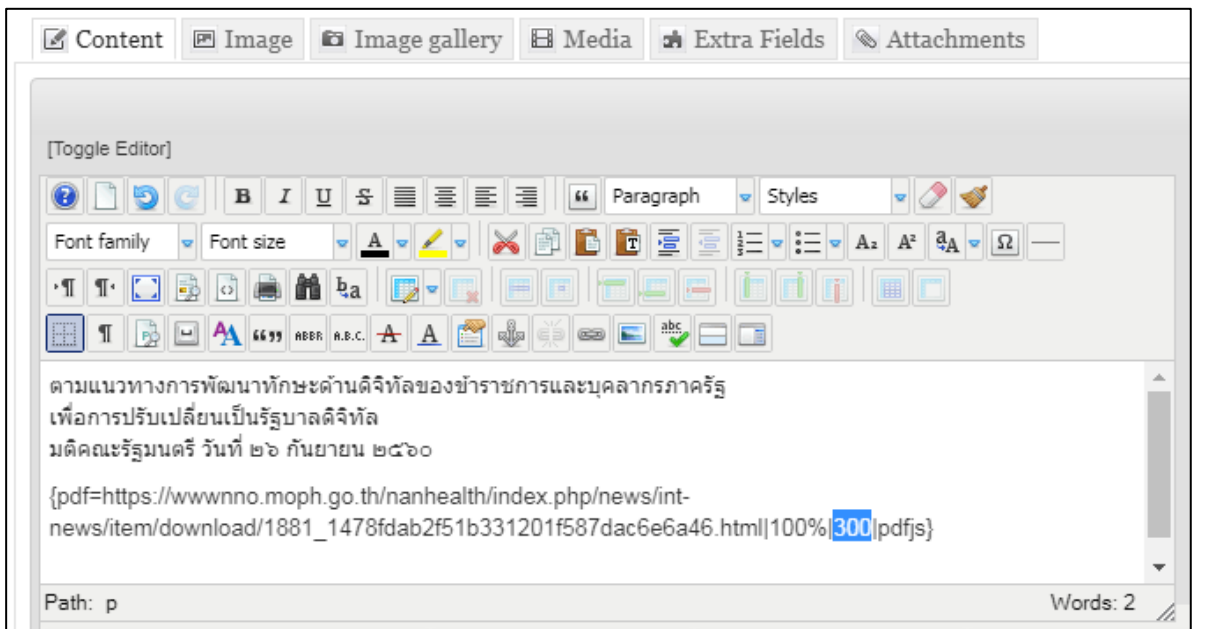

 $(3)$ 

ตัวเลข 300 *(ป้ายสีน ้าเงิน)* คือ ความสูงของกล่อง ที่ใช้แสดงไฟล์ PDF (หน่วย : Pixel) สามารถปรับได้

### 11. กด Save อีกครั้ง (เสร็จแล้ว กด Close)

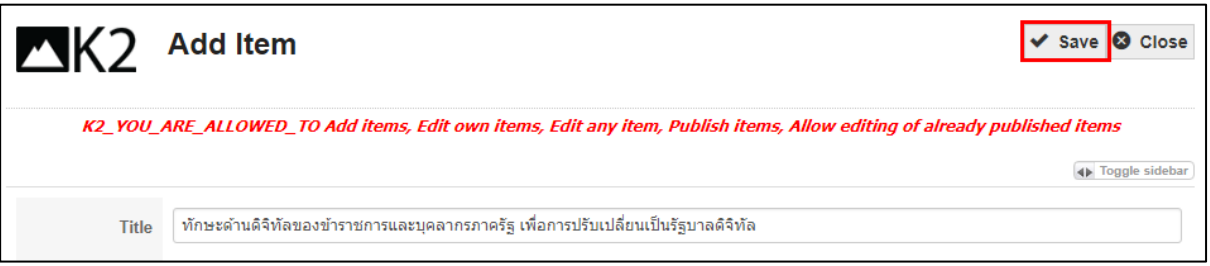

### 12. เปิดดูบทความ จะมีไฟล์ PDF แสดงอยู่ในส่วนของเนื้อหา

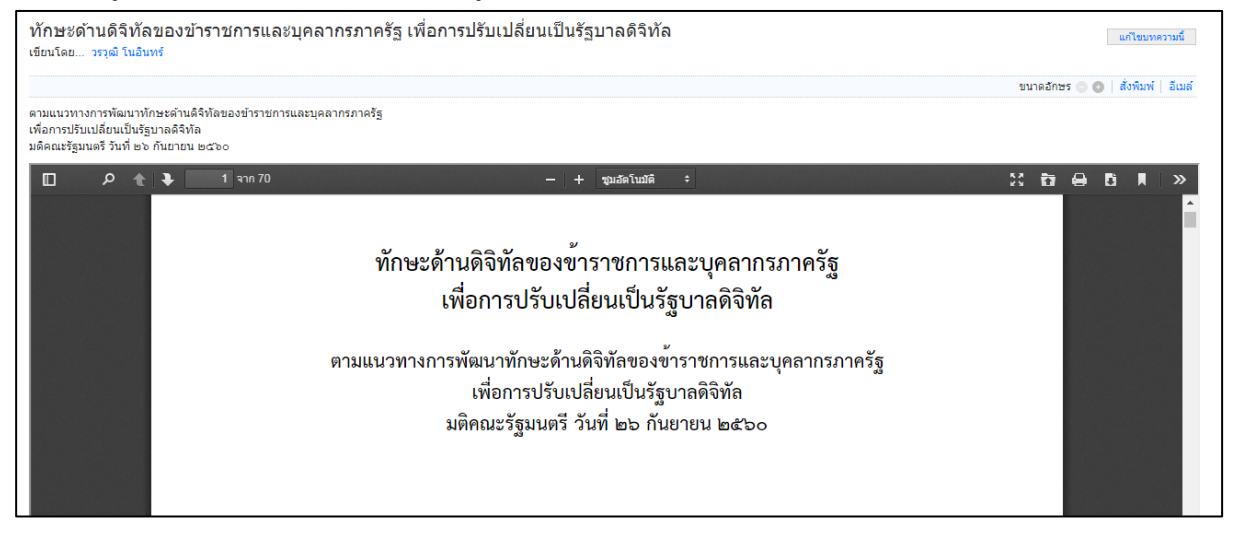